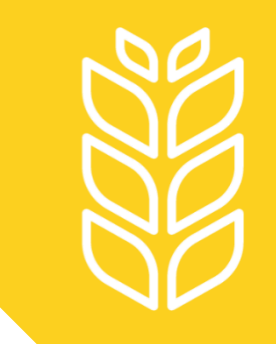

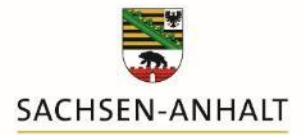

Landesanstalt für Landwirtschaft und Gartenbau

# **Hinweise zu Aufnahmemeldungen aus Betrieben außerhalb von Sachsen-Anhalt**

09/2023

im Meldeprogramm Wirtschaftsdünger

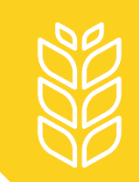

### **Meldepflicht**

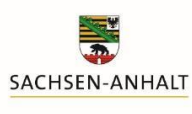

Landesanstalt für Landwirtschaft und Gartenbau

Auch die Aufnahme von Wirtschaftsdüngern aus anderen Bundesländern oder dem Ausland muss von den meldepflichtigen Betrieben in Sachsen-Anhalt gemeldet werden.

Da Betriebe außerhalb von Sachsen-Anhalt nicht im Meldeprogramm Wirtschaftsdünger registriert sind, müssen die Betriebsdaten von den aufnehmenden Betrieben einmalig eingetragen werden.

Sie sind dann für den meldenden Betrieb hinterlegt und brauchen bei der Aufnahmemeldung nur noch ausgewählt werden.

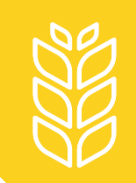

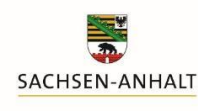

## Von einigen abgebenden Betrieben außerhalb Sachsen-Anhalts ist die Betriebsnummer nicht bekannt bzw. vorhanden.

In diesem Fall muss die Betriebsnummer bei der Dateneingabe nicht eingetragen werden.

Da es jedoch ein Pflichtfeld ist, muss hier "**keine**" eingegeben werden, um die Dateneingabe speichern zu können. Das Feld ist frei beschreibbar, d. h. es ist die Eingabe von Buchstaben möglich.

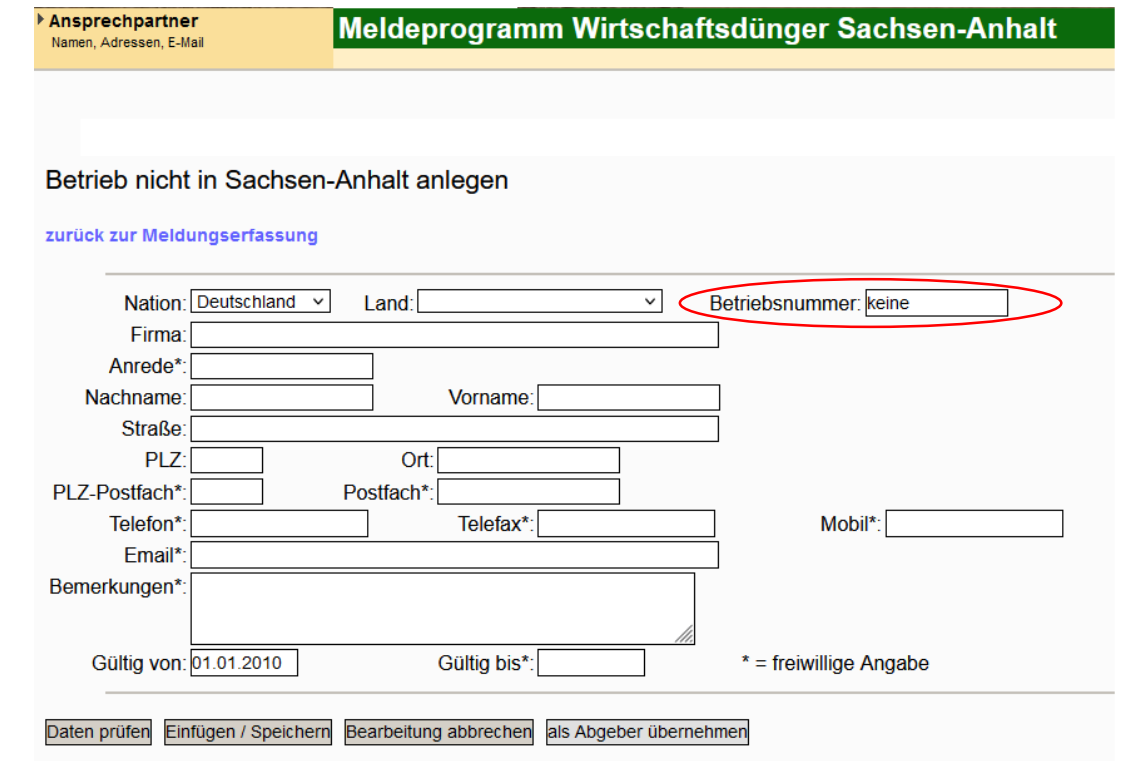

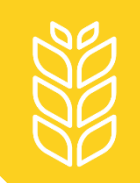

## **Eingabe von Betrieben anderer Bundesländer**

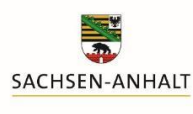

Landesanstalt für Landwirtschaft und Gartenbau

Betriebe aus anderen Bundesländern müssen einmalig mit allen wichtigen Betriebsdaten eingegeben werden:

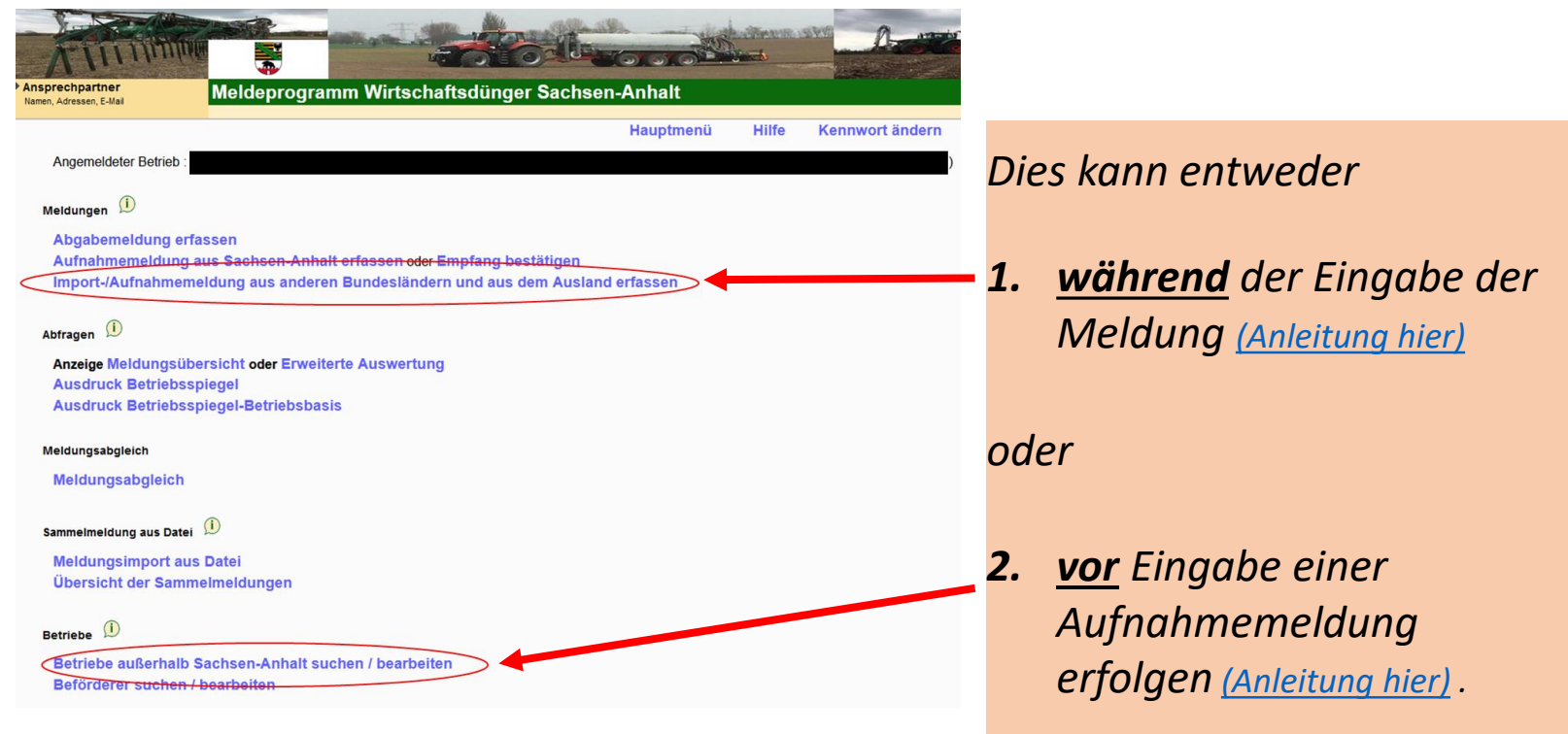

<span id="page-4-0"></span>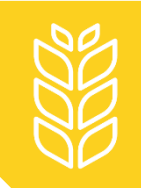

# **Eingabe während der Meldung**

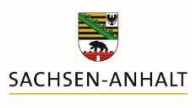

Landesanstalt für Landwirtschaft und Gartenbau

#### Zur Eingabe der Betriebsdaten den markierten blauen Schriftzug anklicken:

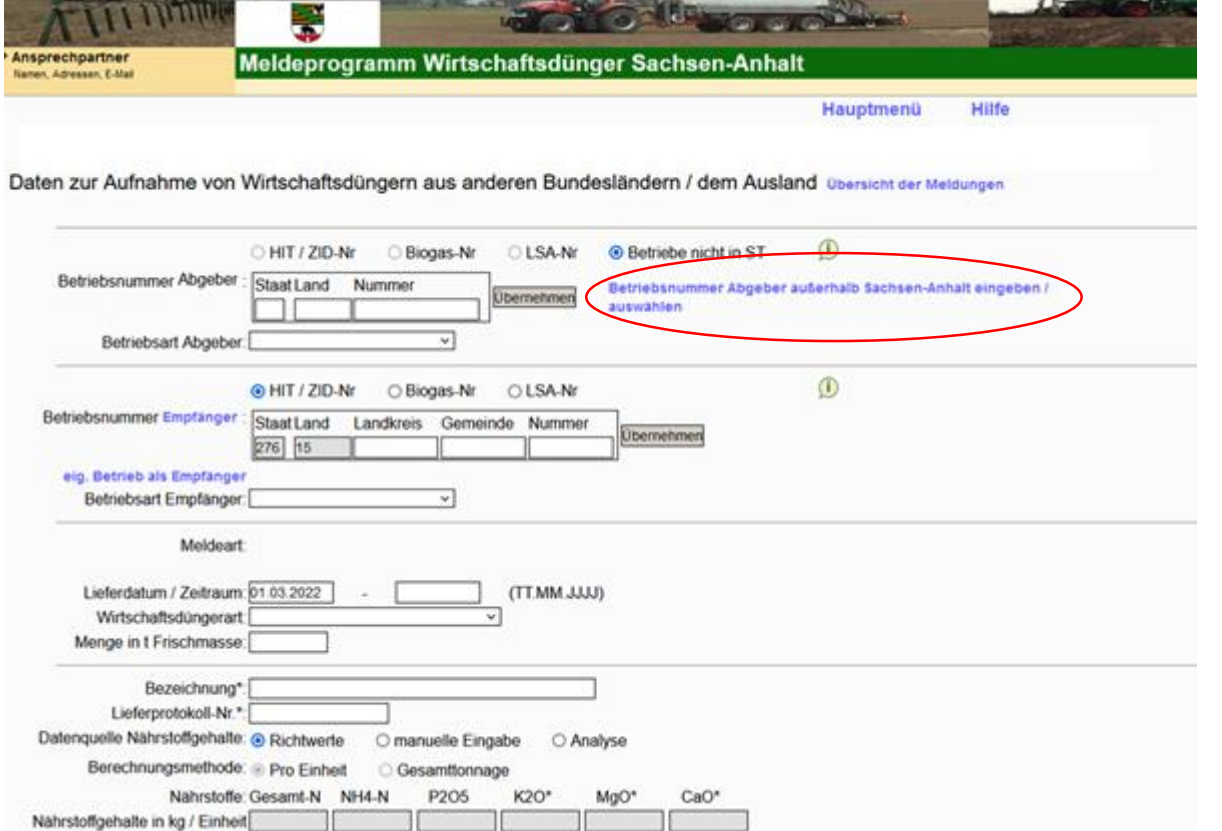

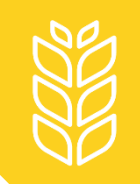

# **Eingabe während der Meldung**

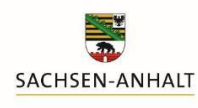

Landesanstalt für Landwirtschaft und Gartenbau

#### Zum Anlegen des Betriebes auf "Neue Eingabe" klicken:

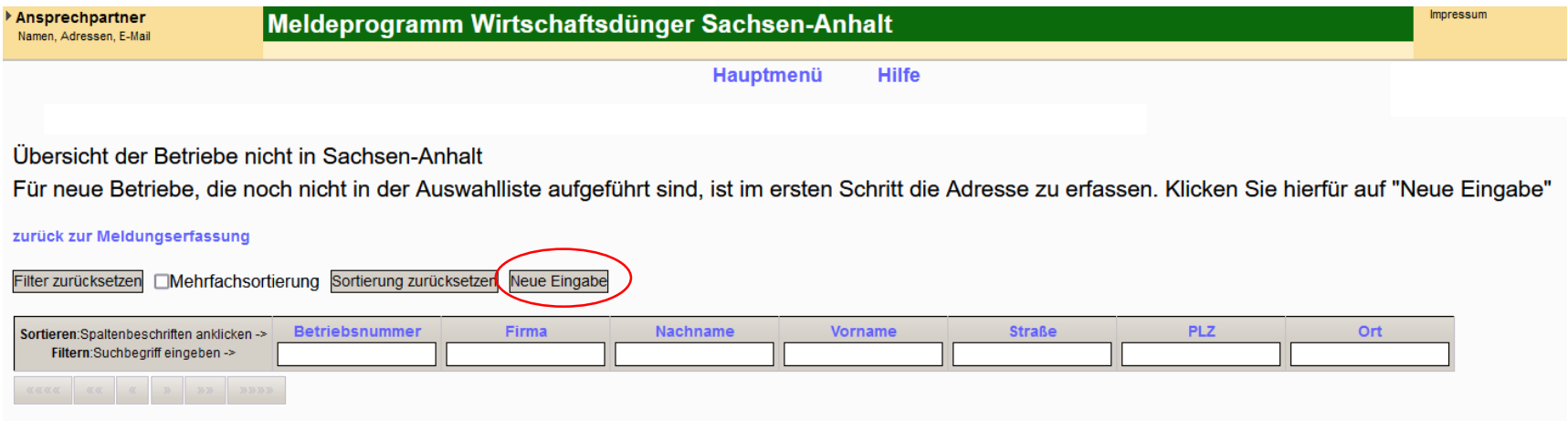

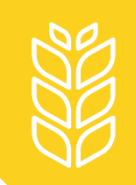

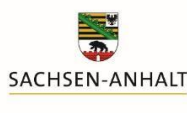

Landesanstalt für Landwirtschaft und Gartenbau

Alle Pflichtfelder ausfüllen, mit Klick auf "Daten prüfen" die Angaben auf Vollständigkeit kontrollieren, anschließend "als Abgeber übernehmen" anklicken.

Das Meldeprogramm wechselt in die Eingabemaske für die Aufnahmemeldung zurück. Der Betrieb kann nun über die Liste als Abgeber ausgewählt werden.

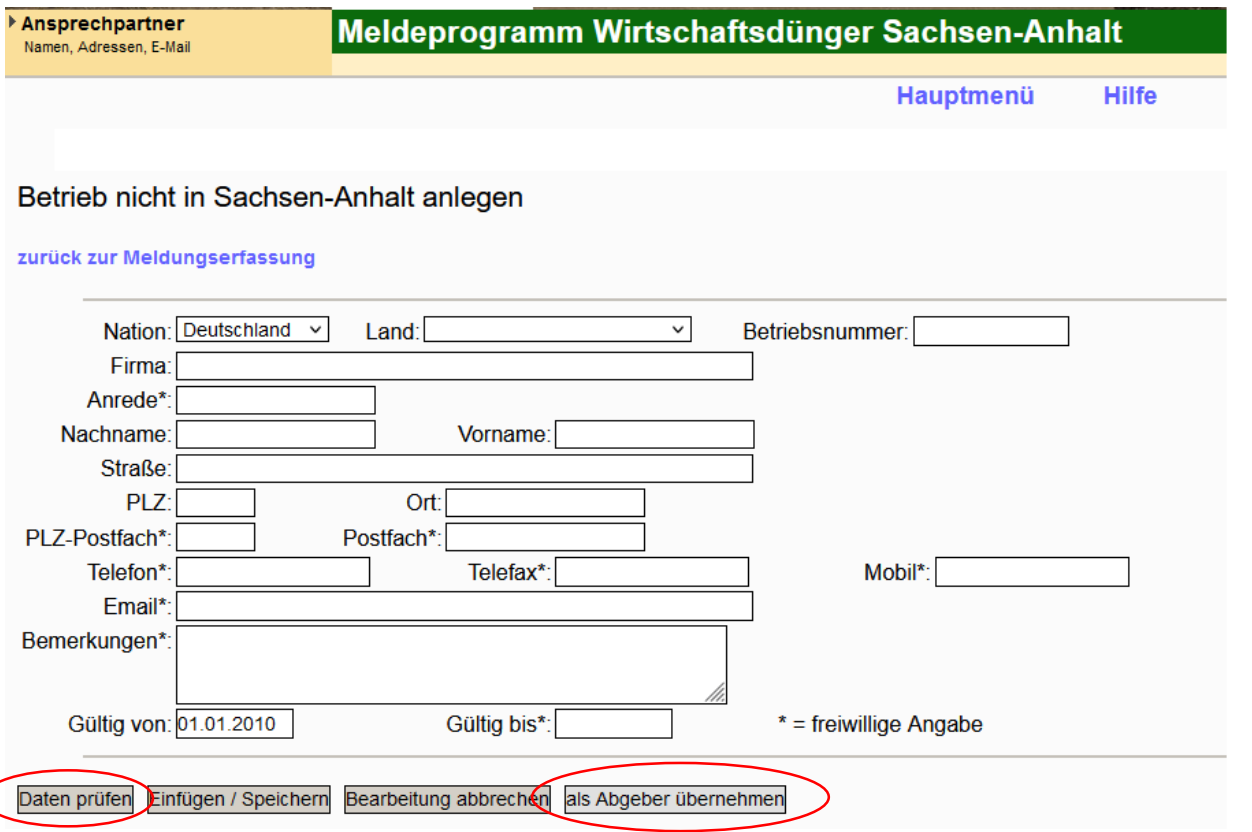

<span id="page-7-0"></span>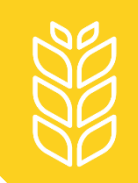

# **Eingabe vor der Meldung**

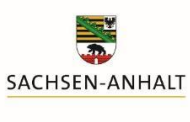

Landesanstalt für Landwirtschaft und Gartenbau

Die Eingabe des Betriebes vor der Aufnahmemeldung erfolgt im Hauptmenü über den Link "Betriebe außerhalb Sachsen-Anhalts suchen/bearbeiten" (siehe Folie 3).

Dieser führt direkt zur Auswahlliste für nicht registrierte Betriebe.

Auch hier auf "Neue Eingabe" klicken:

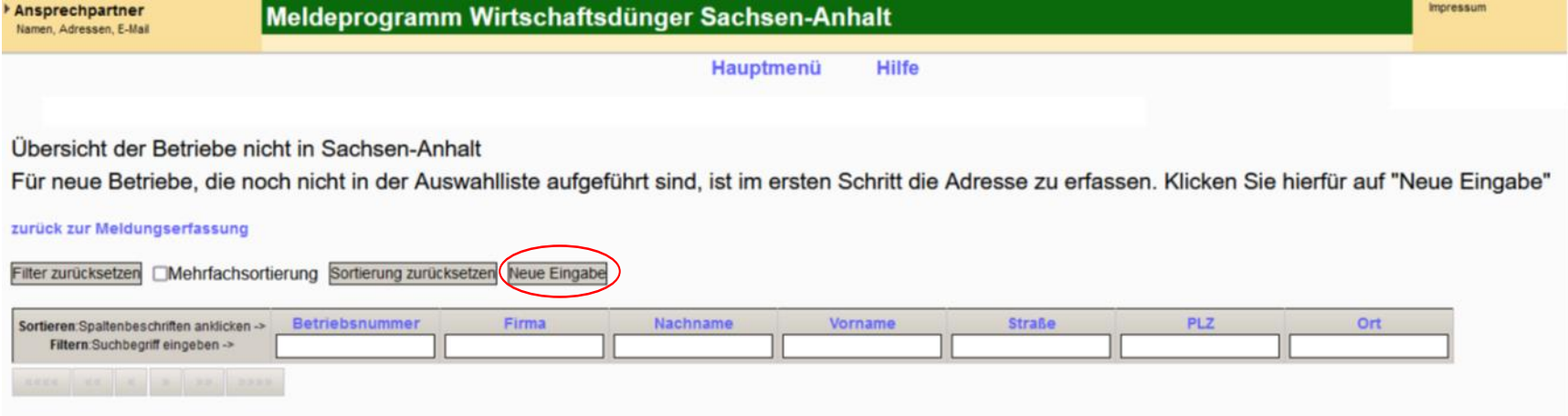

Ein Betrieb könnte auch angelegt werden, ohne das danach eine Aufnahmemeldung eingegeben wird.

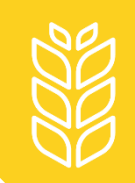

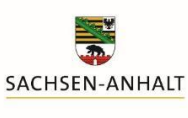

Landesanstalt für Landwirtschaft und Gartenbau

Alle Pflichtfelder ausfüllen, mit Klick auf "Daten prüfen" die Angaben auf Vollständigkeit kontrollieren, anschließend "Einfügen/Speichern" anklicken.

Das Meldeprogramm wechselt dann zurück zur Auswahlliste. In dieser wird jetzt auch der neu angelegte Betrieb angezeigt und kann bei Aufnahmemeldungen direkt ausgewählt werden.

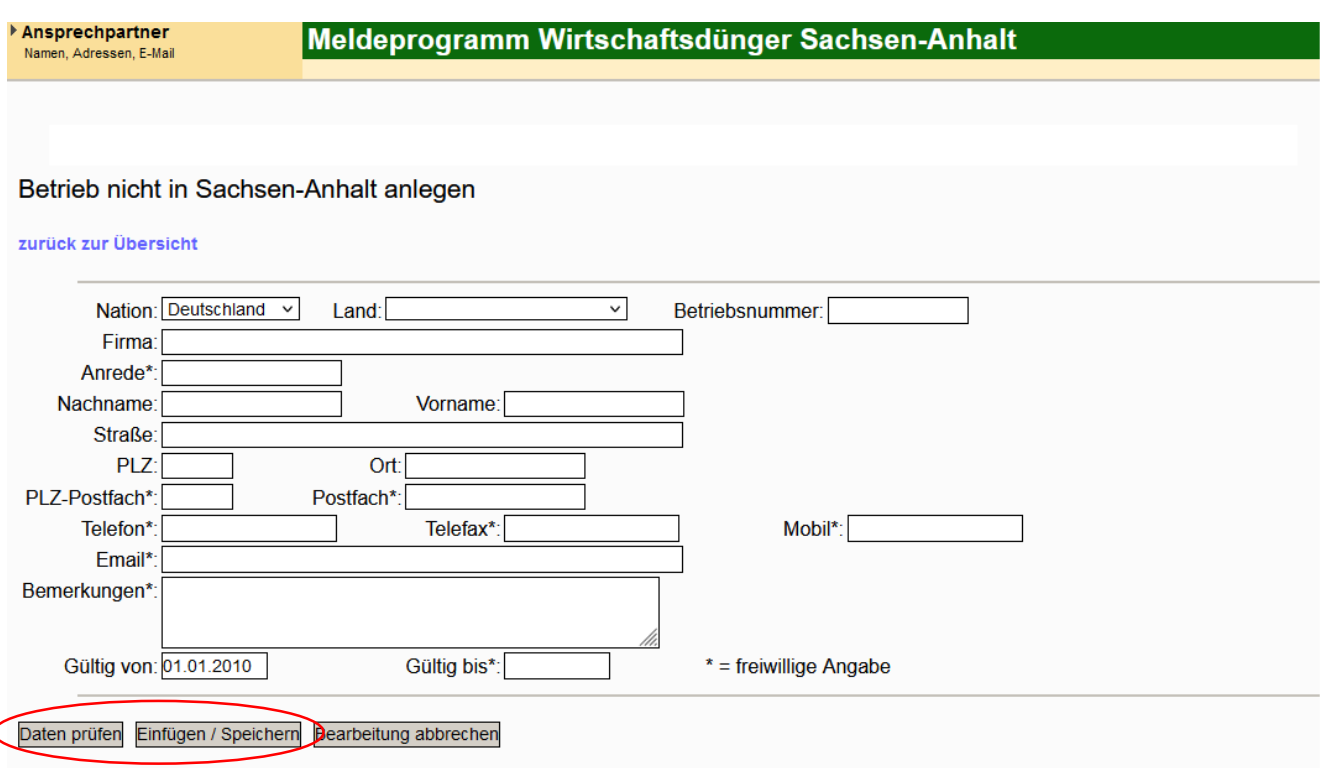

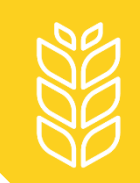

## **Weitere Fragen?**

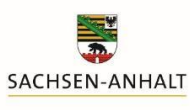

Landesanstalt für Landwirtschaft und Gartenbau

Hinweise zu weiteren Problemen und Fragen zum Meldeprogramm Wirtschaftsdünger erhalten Sie

• auf der Internetseite der LLG unter

[https://llg.sachsen-anhalt.de/themen/pflanzenernaehrung-und](https://llg.sachsen-anhalt.de/themen/pflanzenernaehrung-und-duengung/meldeprogramm-zum-verbleib-von-wirtschaftsduenger)duengung/meldeprogramm-zum-verbleib-von-wirtschaftsduenger

oder

• telefonisch oder per E-Mail von

Susanne Meyer

Tel. +49 3471 334 240

[Susanne.Meyer@llg.mule.sachsen-anhalt.de](mailto:Susanne.Meyer@llg.mule.sachsen-anhalt.de)